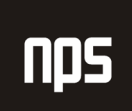

hiša poslovnih rešitev

# NASTAVITEV GK KONTA STROŠKA NABAVE **NA VIRU**

## UPORABNIŠKA NAVODILA

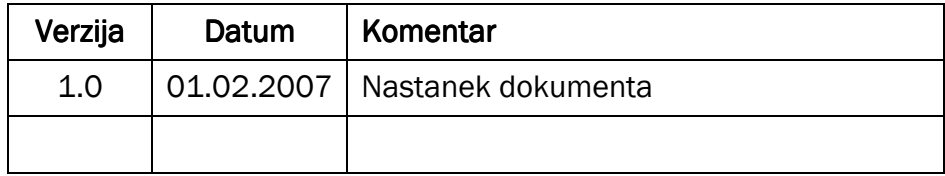

### 1 NASTAVITEV GK KONTA STROŠKA NABAVE

Vire se spremlja v modulu NAČRTOVANJE VIROV. Vire spremljamo na kartici vira, ki jo vidimo, če gremo na NAČRTOVANJE VIROV→ VIRI. Na kartici imamo razne nastavitve za vir. Na zavihku Knjiženje imamo nastavitve za knjiženje, med drugim tudi nastavitev GK konto stroška nabave za določen vir.

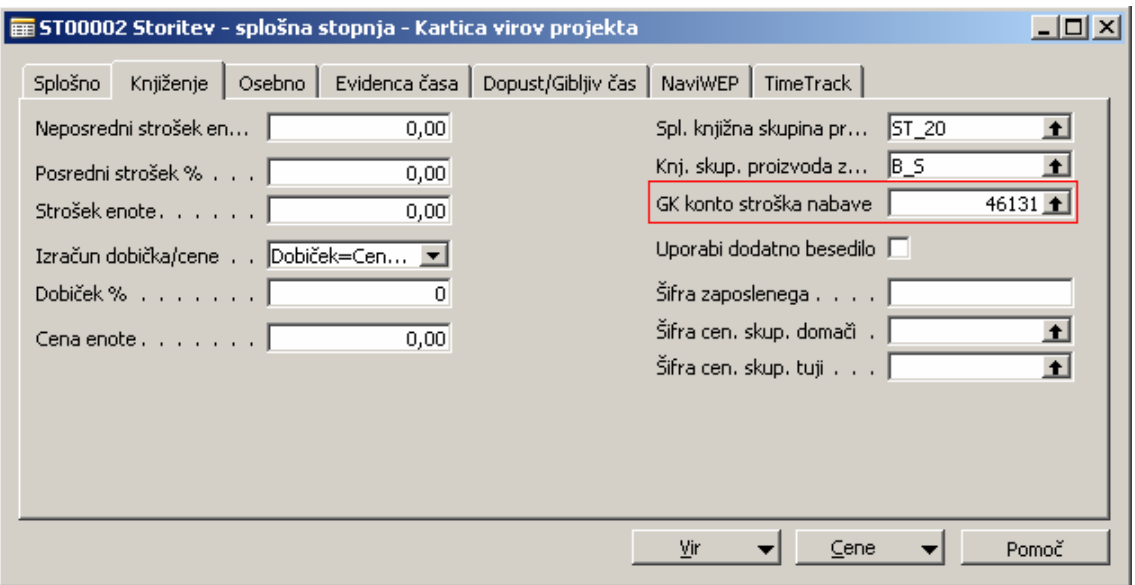

Slika 1: Zavihek knjiženje

Ta nastavitev nam določa, na kateri konto se bodo knjižili stroški nabave vira. Nastavitev ima prednost pred nastavitvijo splošnih knjižnih skupin. Te se v primeru, da ta nastavitev obstaja ne upoštevajo. Še vedno se upoštevajo Splošne knjižne skupine za DDV.

#### 2 PRIMER KNJIŽENJA BREZ NASTAVITVE GK KONTA STROŠKA NABAVE

V prvem primeru si bomo ogledali knjiženje v primeru, da nimamo nastavitve GK konta stroška nabave.

Na viru imamo nastavljeno Splošno knjižno skupino proizvoda ST\_20, ki ima z vsemi kombinacijami Splošne knjižne skupine Tržišča v Nastavitvah splošnega knjiženja nastavljen Konto za nabavo 461999. V primeru knjiženja nabave, se bo uporabil ta konto, kot je razvidno iz tabele 1.

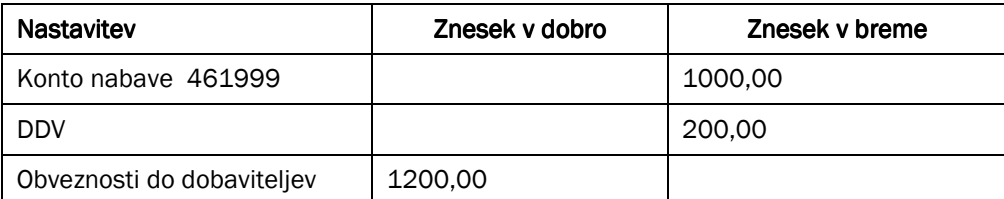

Tabela 1: Knjiženje brez nastavitve

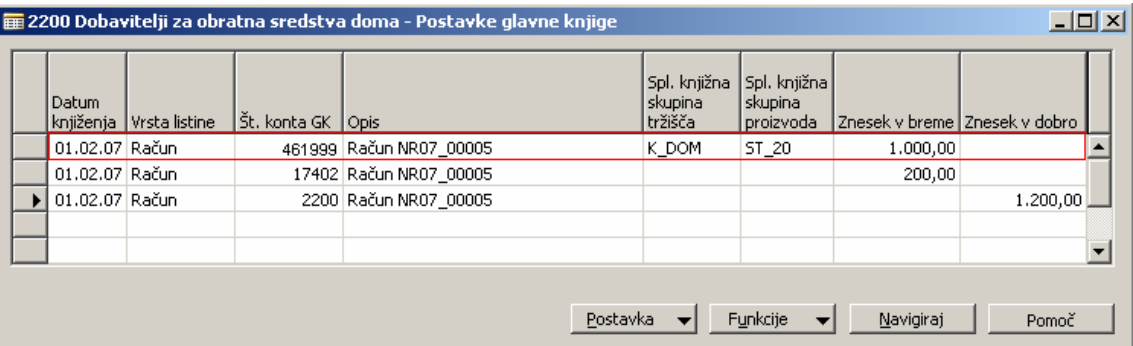

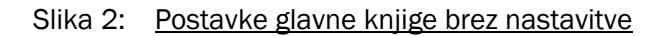

#### 3 PRIMER KNJIŽENJA Z NASTAVITVIJO GK KNOTA STROŠKA NABAVE

V drugem primeru bomo na jezičku knjiženje nastavili GK konto stroška nabave, ostale nastavitve pa bodo ostale enake. Za ta primer smo si izbrali konto 46131. Knjiženje s to nastavitvijo izgleda takole.

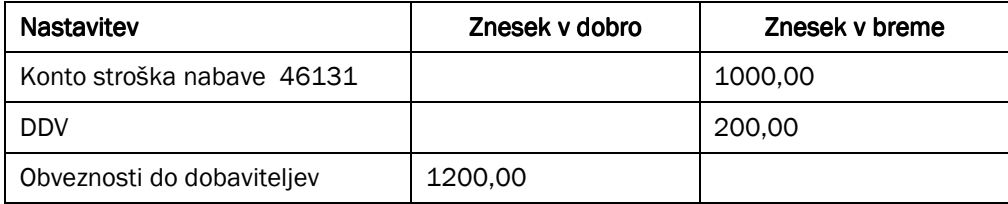

#### Tabela 2: Knjiženje z nastavitvijo konta

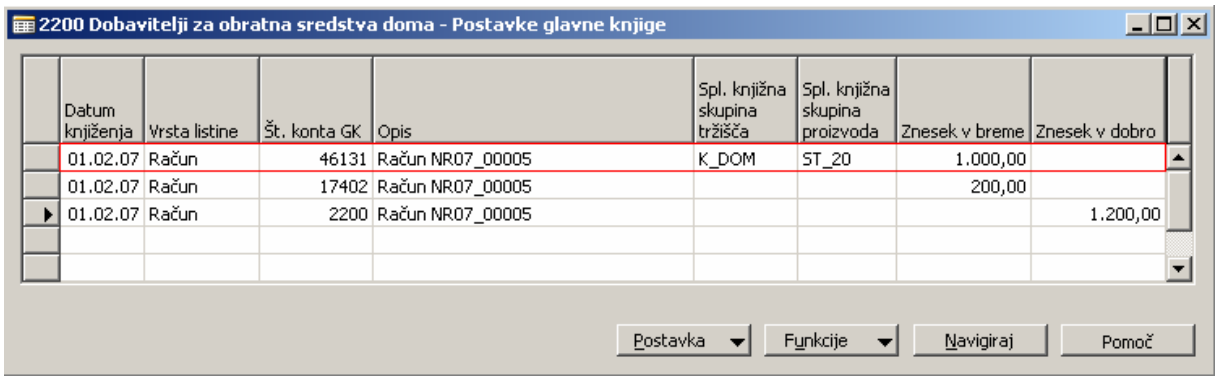

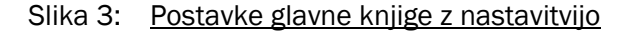